## **Drehscheibenumbau Fleischmann Spur-N /Inbetriebnahme**

Um vielen Modellbahnern die Angst, ihre Drehbühne zu zerlegen, zu nehmen, hier ein paar Bilder zum Umbau.

Im folgenden Bild ist die originale Drehscheibenbühne zu sehen.

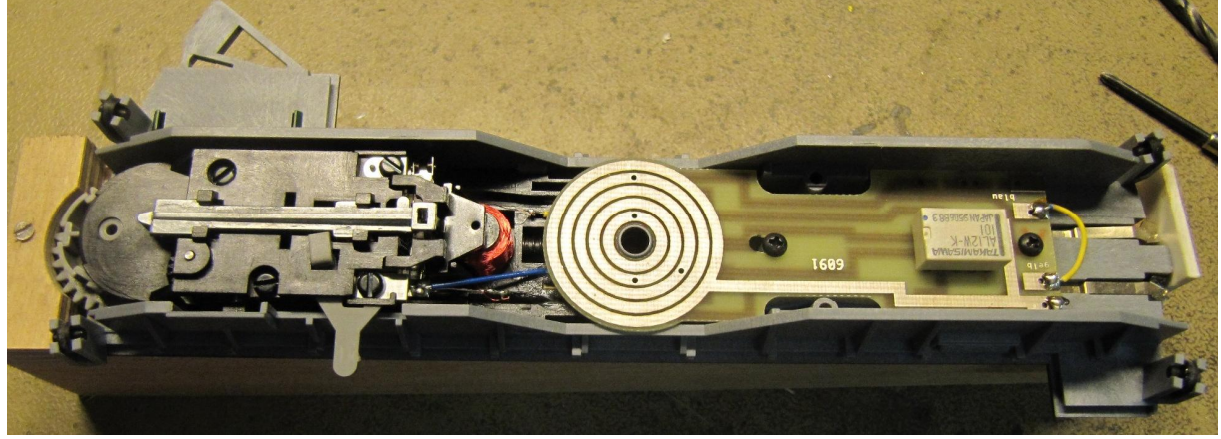

*Bild1*

Nach entfernen der beiden Kreuzschlitzschrauben läst sich die Platine herausnehmen. Die 3 angelöteten Kabel werden abgeschnitten.

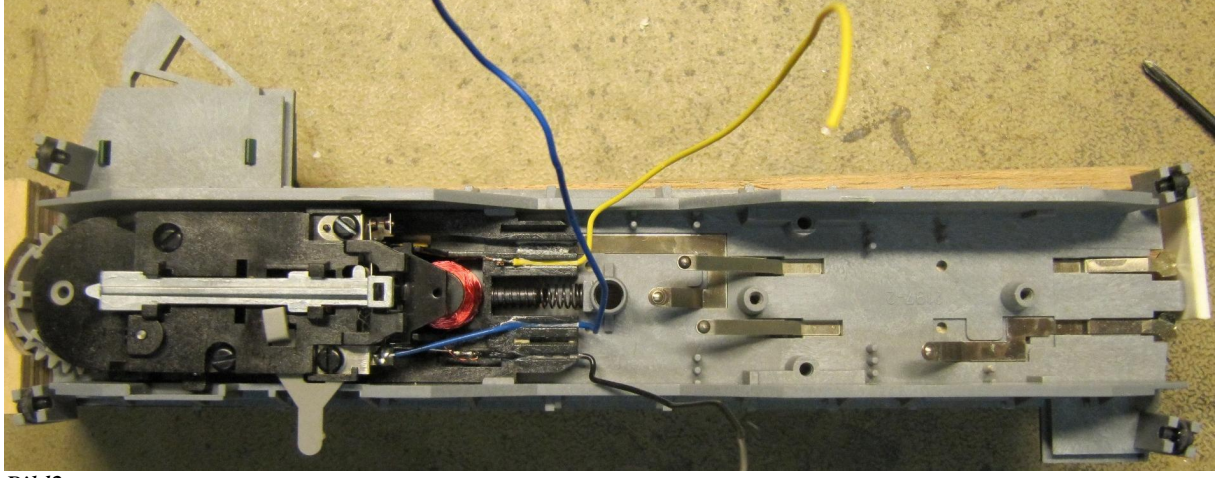

*Bild2*

Nun läst sich die Antriebseinheit herausnehmen.

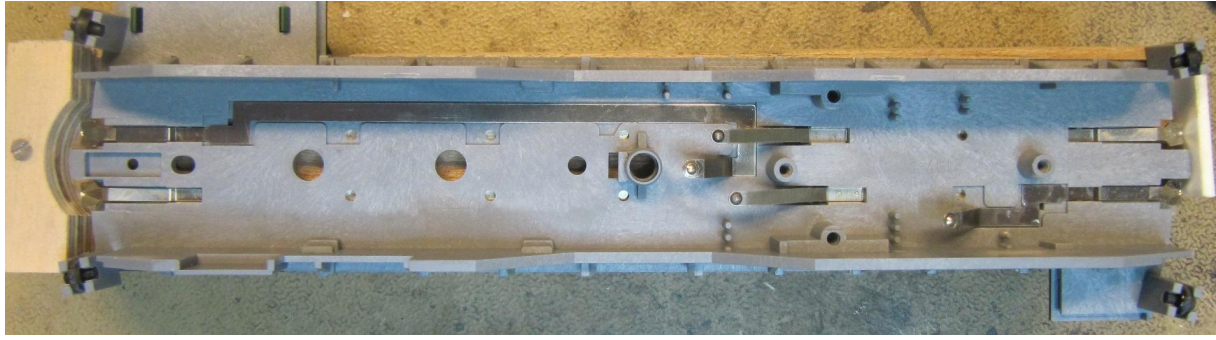

*Bild 3*

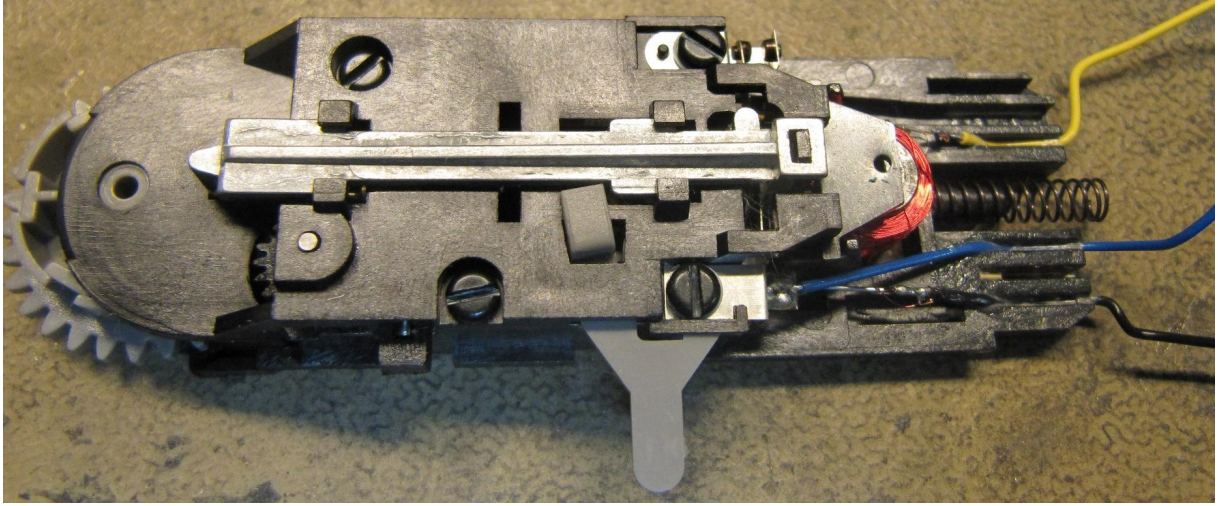

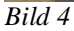

Nach dem entfernen der 4 Schrauben kann man die Einheit vorsichtig auseinandernehmen.

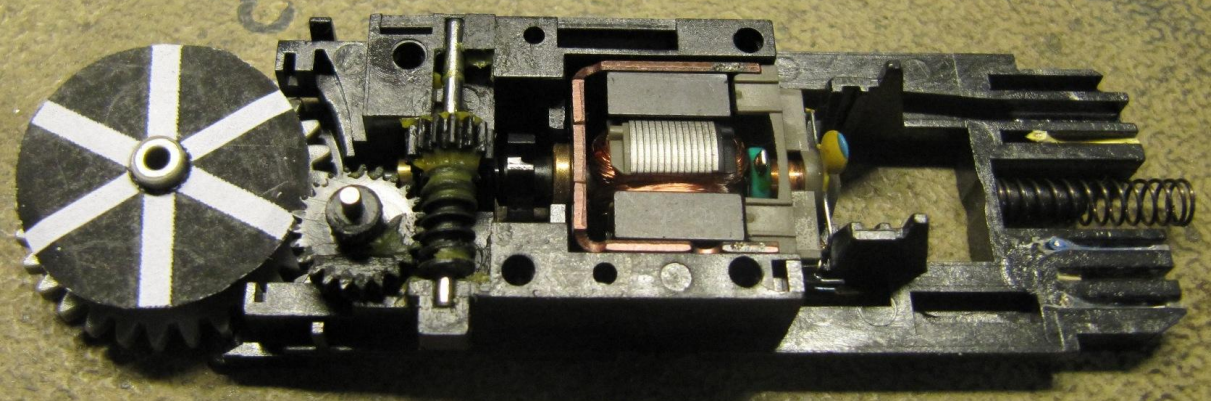

#### *Bild 5*

Auf das Abtriebsritzel wurde bereits die selbstklebende Papiermaske aufgeklebt. Hierbei ist auf exaktes zentrisches Ausrichten und fluchten der weißen Streifen mit den darunter liegenden Kerben zu achten. Nur wenn beides stimmt, hält die Bühne nachher exakt am Gleisanschluss an.

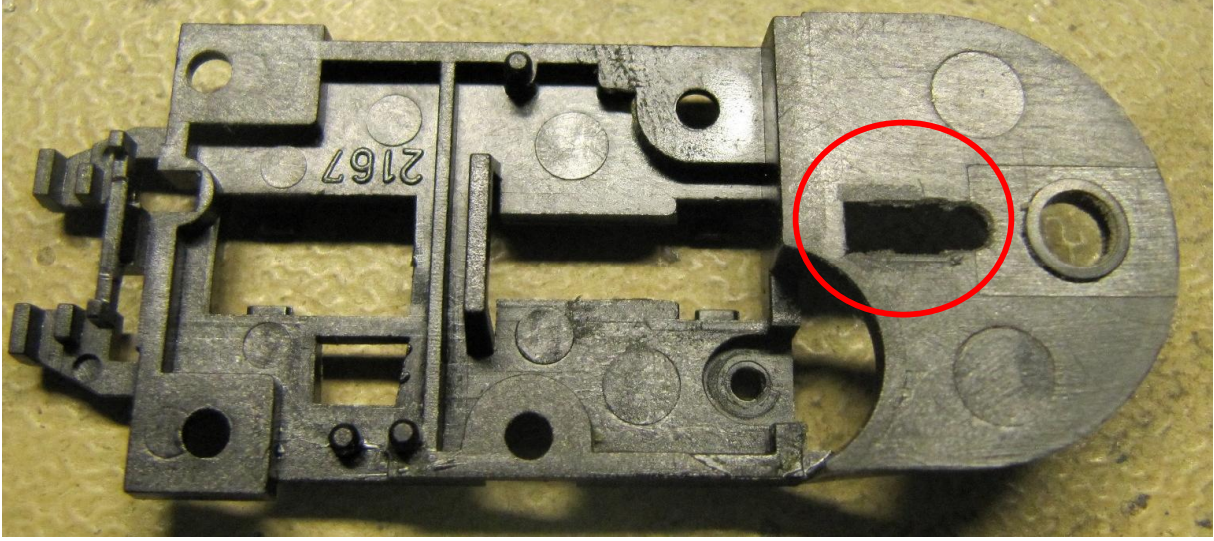

## *Bild 6*

Die Öffnung, durch die später der optische Sensor hindurchblickt, wird mittels einer Feile etwas nach rechts vergrößert.

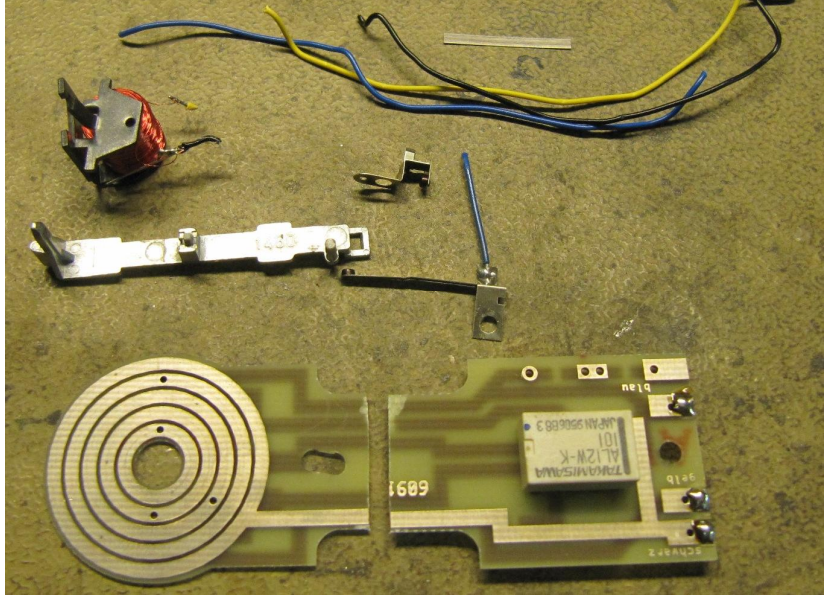

### *Bild7*

Sollte jemand mehr Teile über haben, läuft was schief. Hier sieht man auch den Trennschnitt durch die Platine. Der linke teil wird noch benötigt.

Der optische Sensor wird mit etwas Klebstoff auf dir erweiterte Öffnung geklebt. Es empfielt sich die Klebeflächen zuvor etwas anzurauhen, da die Kunststoffoberflächen sehr glatt sind. Hier darf auf keinen Fall flüssiger Sekundenkleber verwendet werden, da dessen Ausdunstungen die Optoik des Sensors trüben.

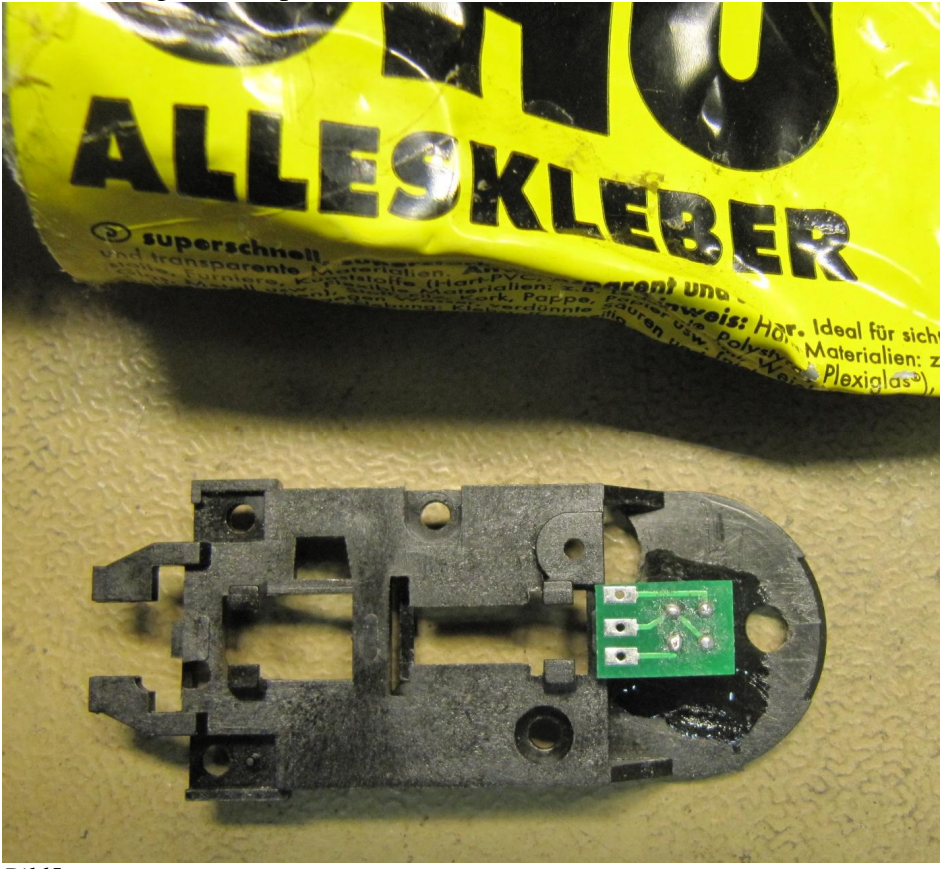

*Bild5*

.

In die Bühne werden die Löcher für die Signale gebohrt, je nachdem für welches Fabrikat man sich entschieden hat, hier die Viessmann Signale mit Patent-Steckfuss, sind es 3,8mm. Des weiteren setze ich die Hausbeleuchtung auf Steckkontakte eines Präzision IC-Sockels, für die ich 2 1,3mm Bohrungen im Häuschen bohre.

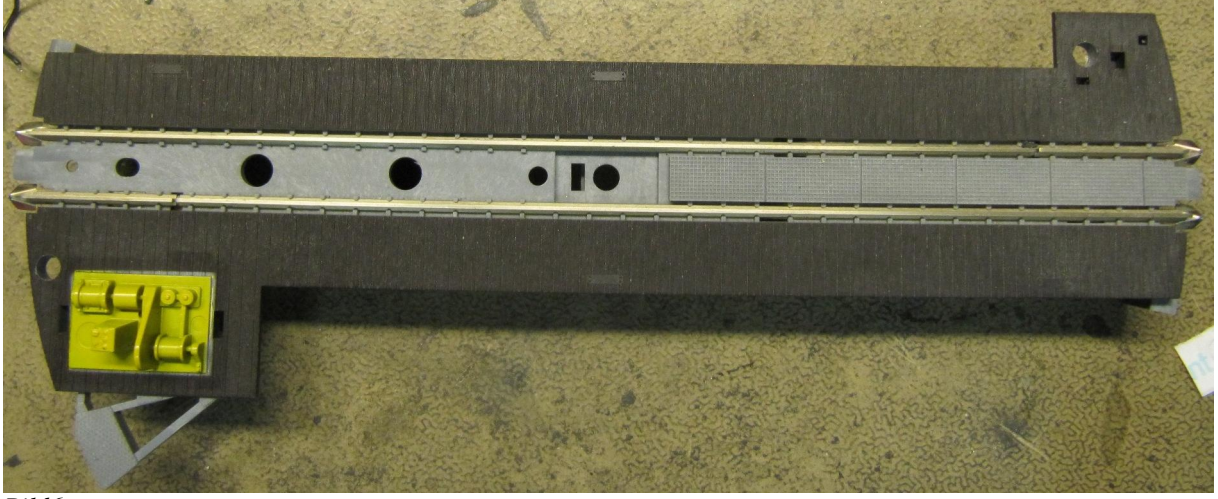

*Bild6*

Um den nötigen Platz für den Decoder zu schaffen, werden alle im Wege stehenden Haltenasen mit einem Stechbeitel entfernt. (rot)

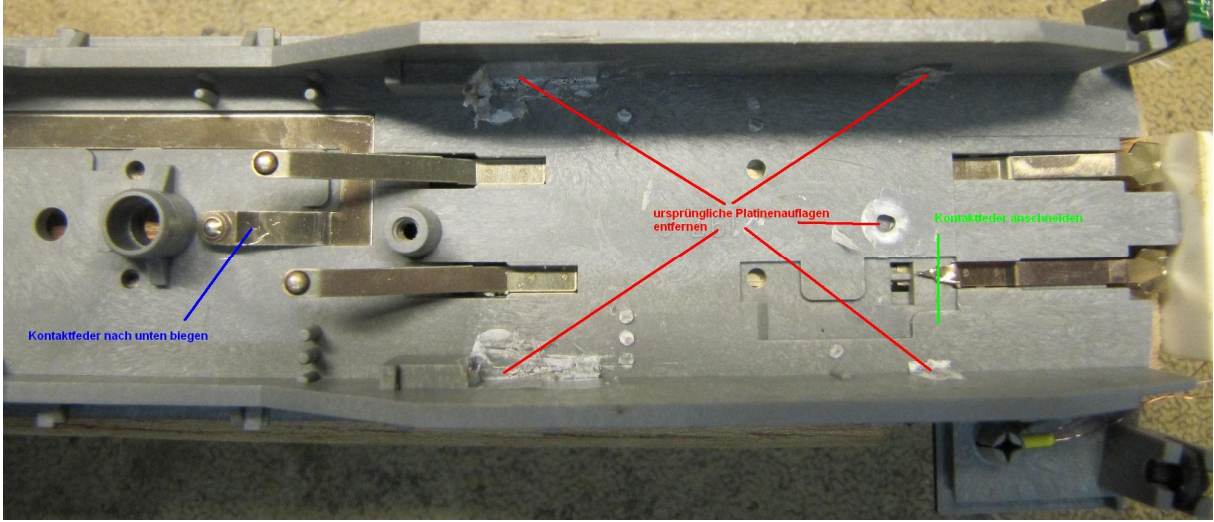

*Bild7*

Da die Bühne eine "inteligente" war, und diese mit dem Relais auf der Platine nun nicht mehr vorhanden ist, werden die beiden Kontaktlaschen entfernt (grün) oder unwirksam gemacht (blau).

Die Gleistrennungen, die für diese "Intelligenz" nötig waren, werden mit 2 Drähten überbrückt.

Dies macht es später notwendig die Drehscheibe über eine Wendeschleifensteuerung einzuspeisen.

Ebenso sollte man die 4 Schleifkontakte an den Bühnenenden unwirksam machen. Ich stecke dazu eine Kabelisolierung zwischen Gleisunterseite und Kontaktfeder, die die Feder etwas nach unten drückt. Die Kontaktlaschen abzuschneiden ist mir zu wieder. (vielleicht braucht man sie ja doch noch mal)

Drehscheibenumbau Spur N vom 31.07.2013

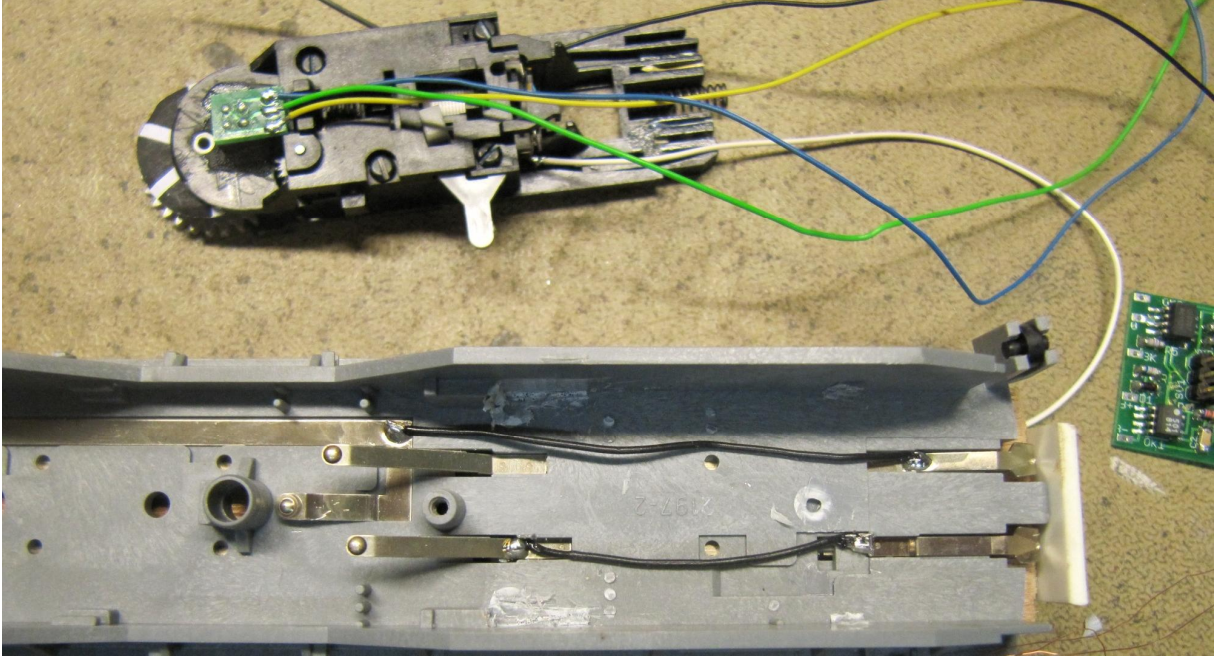

*Bild8*

Hier ist der Decoder schon platziert, ein Streifen doppelseitiges Klebeband, der zwischen den beiden schwarzen Drähten liegt, hält ihn an seinem Platz.

Die gekürzte Kontaktplatine liegt nur mal rücklings auf, um zu sehen welcher Kontakt später auf welche Kontaktfläche drückt.

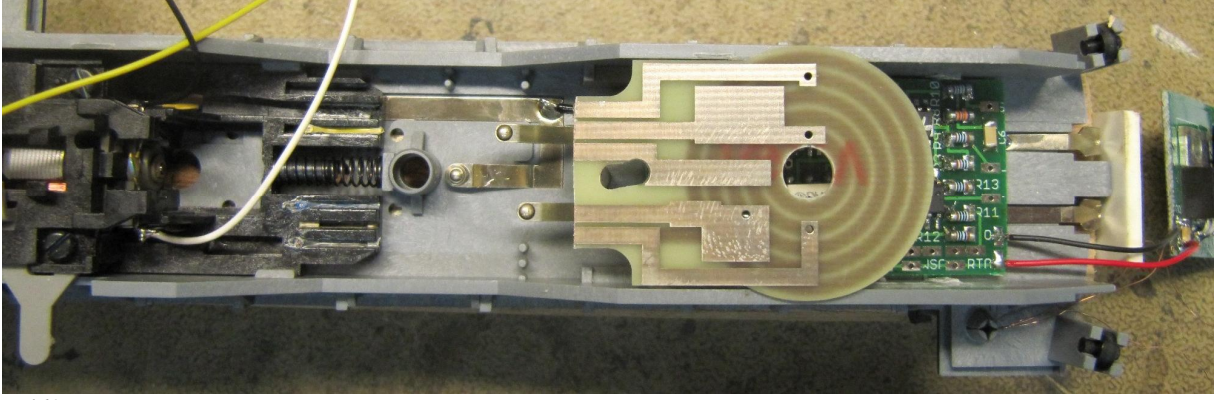

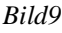

Hier sind die Drähte am richtigen Schleifring bereits angelötet. Ebenso ist der abgesägte Teil des Decoders bereits mit seinem Partner (2 Drähte rechts außen) und mit der Stromversorgung (braun und gelb) verkabelt.

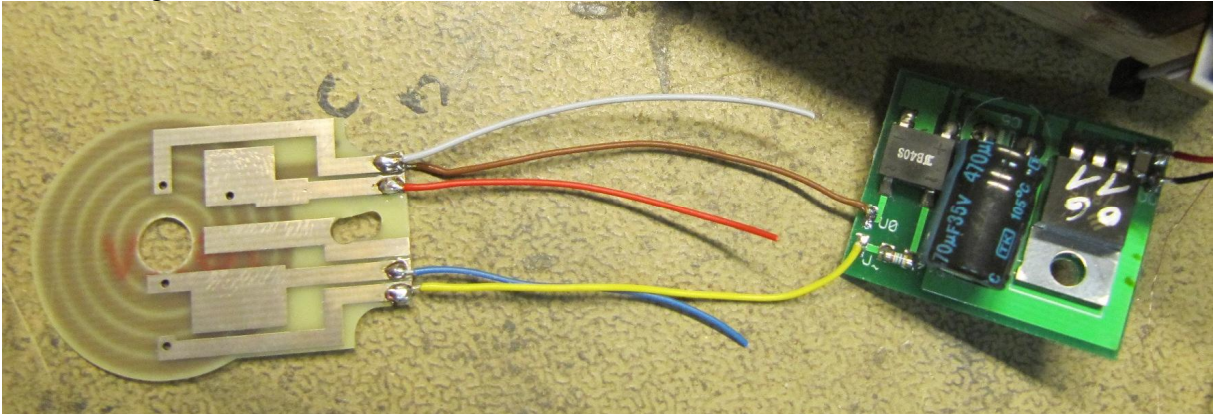

## *Bild10*

Vorsicht: der braune Draht ist auf der Oberseite, der graue Draht auf der Unterseite der Kontaktplatine angelötet.

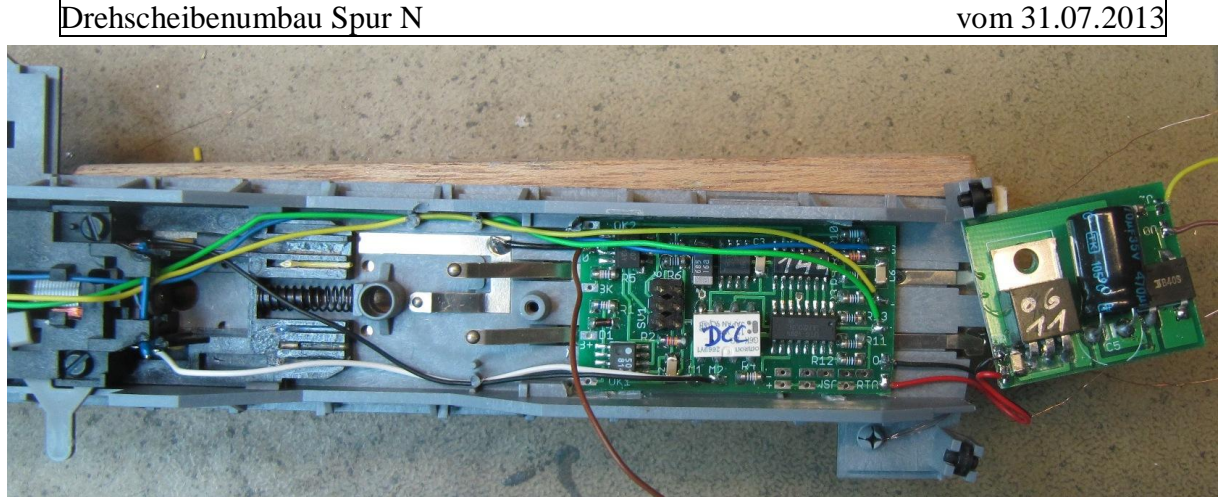

*Bild 11*

Die Sensorleitungen und der Motor sind bereits verkabelt.

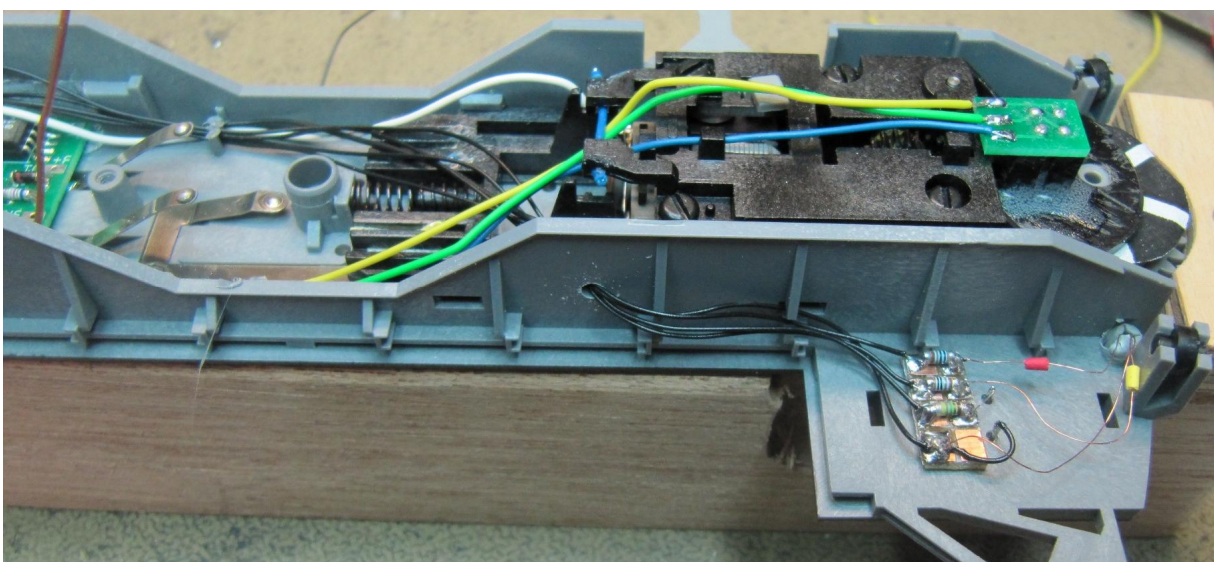

#### *Bild 12*

Hier sieht man die Verkabelung der Hausbeleuchtung und des Signals, jeweils über einen Vorwiderstand. SMD Widerstände auf einem Stück Leiterplattenmaterial ersetzen die globigen original Widerstände der Viessmann Signale. Die Diode in der + Leitung kann entfallen, da der Decoder das Signal mit Gleichspannung versorgt.

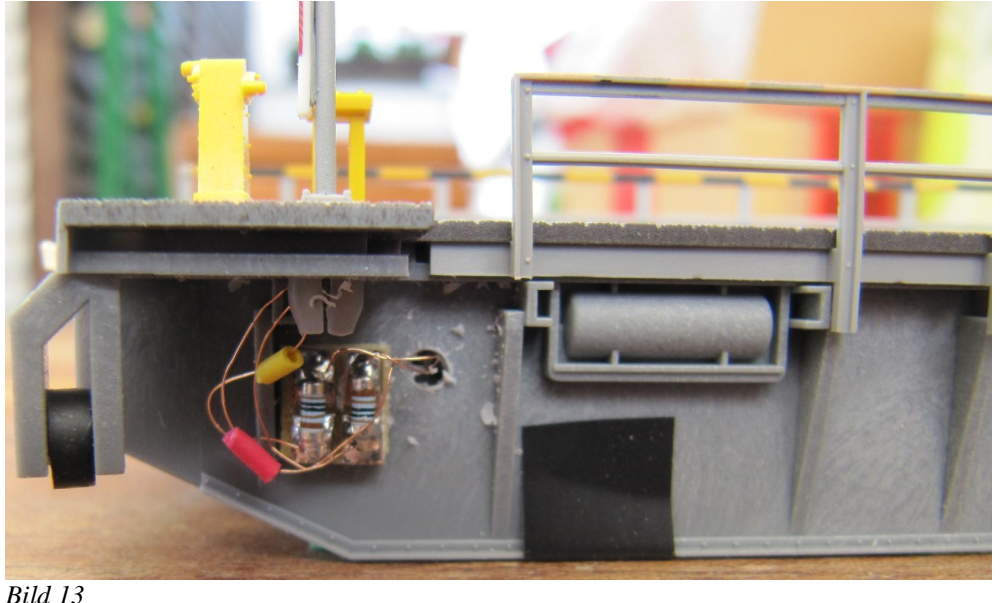

Hier die Vorwiderstände des 2. Signals.

Drehscheibenumbau Spur N vom 31.07.2013

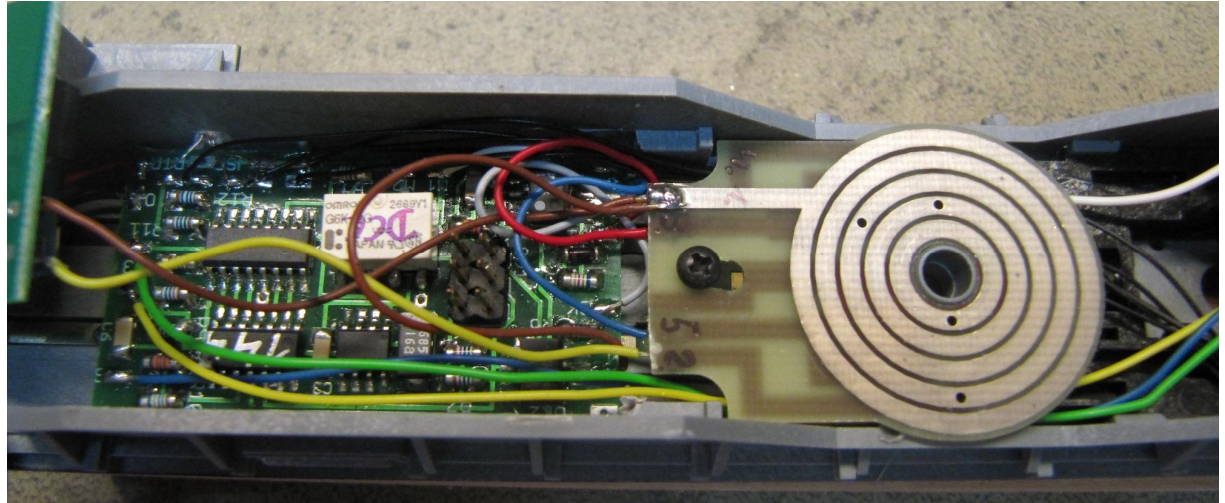

#### *Bild 14*

Der Decoder ist fertig verkabelt. Die 4 Drähte zu der kleinen Netzteilplatine, die rücklings auf der Steuerplatine zu liegen kommt, müssen lang genug sein, da diese über Kreuz laufen müssen, sonst reicht der Platz nicht.

Somit ist der Umbau abgeschlossen.

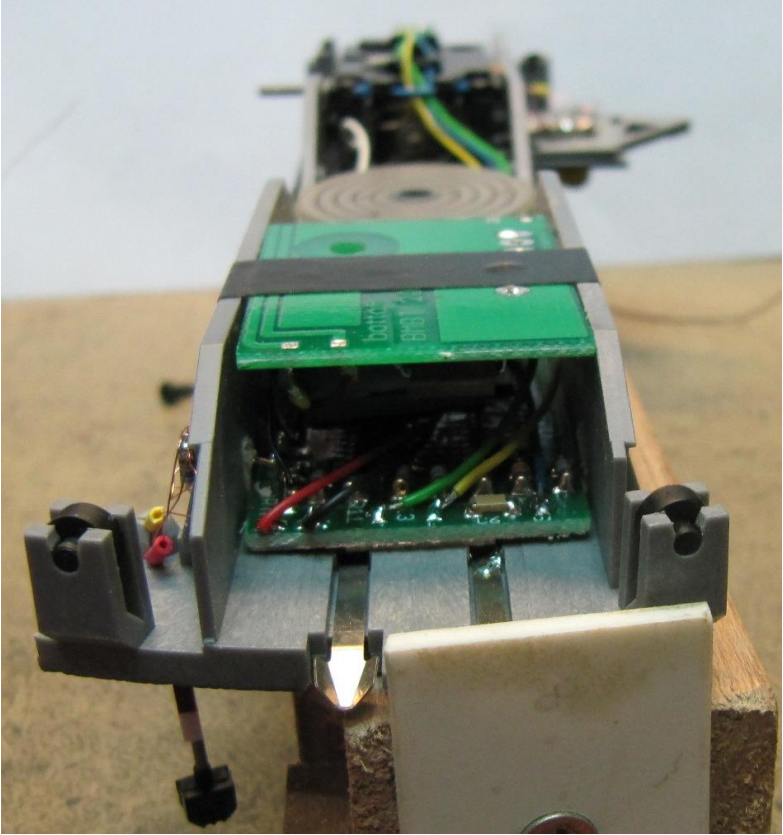

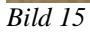

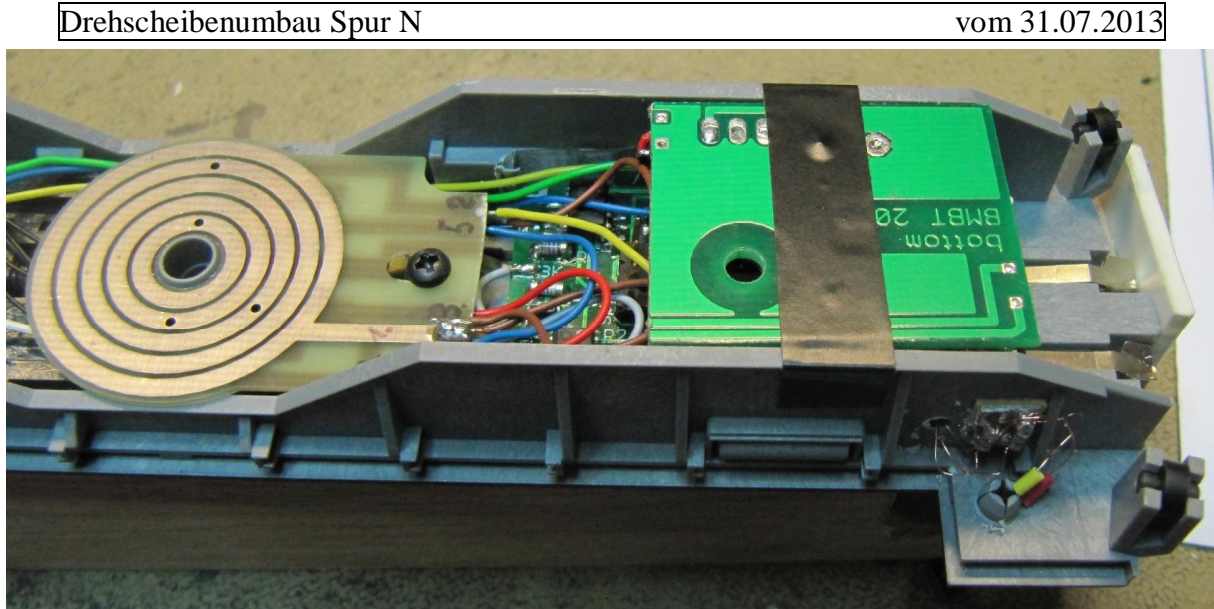

*Bild 16*

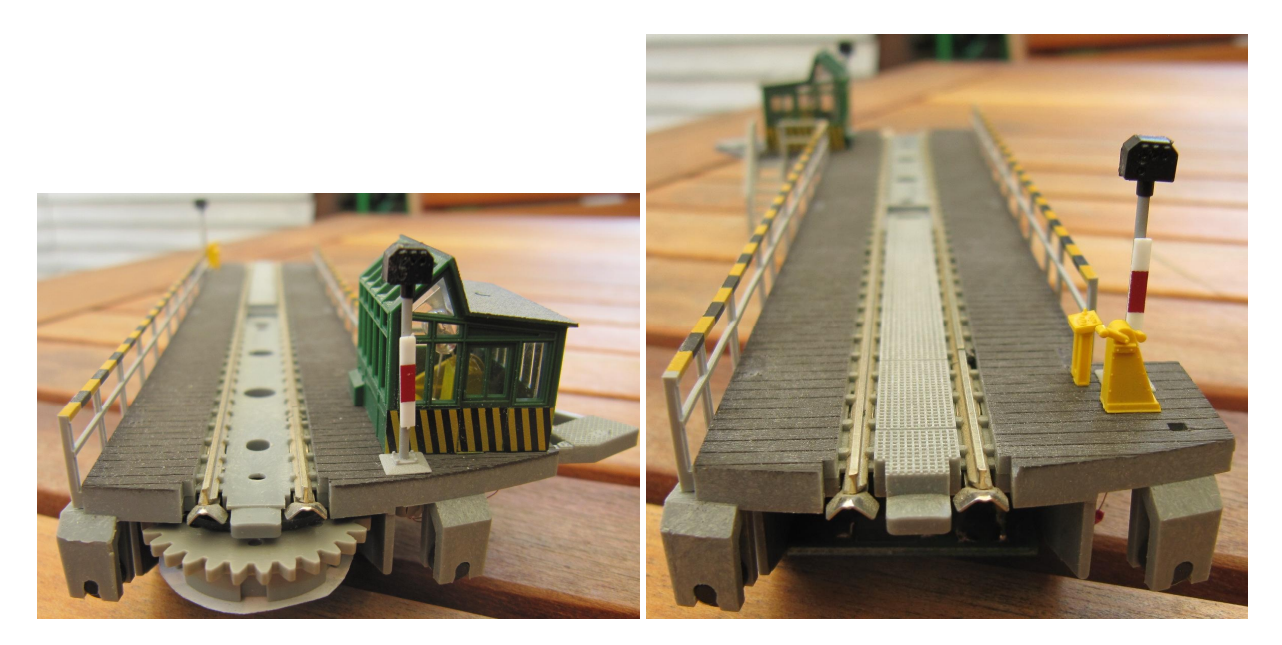

Nun wird die Bühne in die Grube eingesetzt. Sobald die Versorgungsspannungen und der Bedienkasten, kann man mit den Richtungstasten schon die Funktion testen. Ein kurzes betätigen der Taste läßt die Bühne mit langsamer Geschwindigkeit zum nächstmöglichen Gleisanschluß drehen. Betätigt man die Taste länger, wird mit hoher Geschwindigkeit gedreht, bis man die Taste wieder losläst, dann geht es mit geringer Geschwindigkeit weiter zum nächsten Segment. Sollte die Bühne zwischen den Gleisen zum stehen kommen, muß sie einmalig mit dem Handhebel entriegelt, und manuell justiert werden. In dieser Betriebsart kennt die Bühne/der Decoder die echte Drehscheibenkonfiguration nicht, deshalb wird auch an jedem möglichen 7,5°Segment gestoppt.

Für die Digitalsteuerung kann nun eine Digitalzentrale im Keyboard-Modus, oder eine Steuerungssoftware genutzt werden. (alles womit man auch Weichen im entsprechenden Digitalformat schalten kann)

Die Adressen sind wie folgt programmiert:

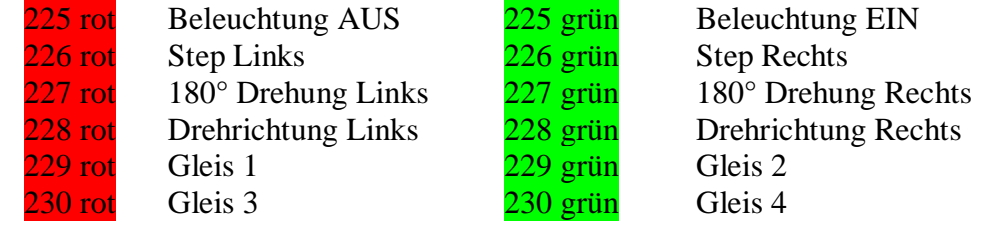

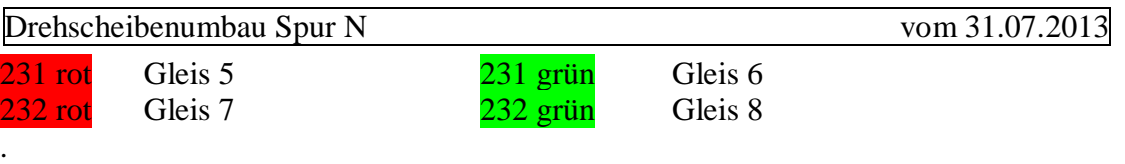

usw.

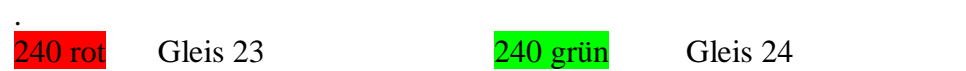

Um die Programmierung der Drehgeschwindigkeiten vorzunehmen, muß bei gedrücktem Programmiertaster (P) die Versorgungsspannung (16V~) zugeschaltet werden. Sofort läuft die Bühne schnell, die Beleuchtung ist aktiv und das Signal zeigt ein Blinkmuster, an dem man die Qualität der Papiermaske erkennen kann. (siehe animierte Graphiken auf www.digital-bahn.de).

Mit der Adresse 226 (step li/re) kann nun in Schritten die Geschwindigkeit eingestellt werden. **226 rot = schneller , 226 grün = langsamer** (die Schrittweite ist sehr fein, so das man sehr oft die Adresse senden muss bis sich merklich was ändert.)

Nun sollte man eine Stufe einstellen, bei der sich die Bühne zügig dreht.

Ist die richtige Geschwindigkeitsstufe gefunden, wird mit der Programmierungstaste (P) gespeichert, und auf die niedrige Geschwindigkeit umgeschaltet. Dabei sollte eine Geschwindigkeitsstufe gewählt werden, mit der sich die Bühne gerade noch sicher dreht. Bei zu hoher Geschwindigkeit leidet die genaue Positionierung der Bühne. Einstellung und Programmierung erfolgt wie zuvor. Als 3. wird die Drehrichtung geändert und auch die niedrige Geschwindigkeit eingestellt. Zum Schluß noch die hohe Geschwindigkeit in dieser Richtung.

Nach der letzten Einstellung wechselt der Decoder in den normalen Betriebsmodus. Dieser ist:

- · die Bühne steht still
- · Beleuchtung ist eingeschaltet, falls sie es vorher war
- $\bullet$  Signal zeigt "rangieren erlaubt", weißes Licht

Nun können die installierten Gleisstummel einmalig programmiert werden.

Dies ist nicht zwingend notwendig, und wenn man mit einer Steuerungssoftware seine Anlage bedient auch manchmal eher kontraproduktiv.

## Dazu wird der Programmiertaster kurz betätigt.

Der Decoder schaltet die Beleuchtung aus, die roten Signalleuchten dauernd an und die weißen blinken einfach.

Nun wartet der Decoder auf den Empfang der Adresse für die **Beleuchtungs-Funktion**.

- · Soll diese auf Adresse 225 bleiben kann man mit Taste (P) zum nächsten Programmierschritt gehen.
- Soll eine andere Adresse programmiert werden, muß diese mit der "grünen" Taste am Keyboard einmal gesendet werden. Nach Empfang dieser springt der Decoder automatisch in den nächsten Programmierschritt.

Nun wartet der Decoder auf den Empfang der Adresse für die **Step-Rechts-Funktion**. Die weiße Signallampe blinkt doppelt.

Dieses Spiel wiederholt sich nach oben gezeigter Reihenfolge.

3fach blinken -> **180° turn-Rechtsherum-Funktion**

4fach blinken -> **Drehrichtung-Rechts-Funktion**

Sind die 4 Grundfunktionen programmiert, erlischt die rote Signalanzeige, die weiße beginnt erneut einfach zu blinken und der Decoder wartet auf **Position** und **Adresse** des 1.Gleisanschluß.

Dieser muß jetzt mit dem Bedienkasten, oder den Step-Li/Re Befehlen, angefahren werden. Steht die Bühne am richtigen Gleis, egal mit welcher Seite, muß dieser Position eine Adresse

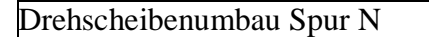

zugeordnet werden.Dazu muß diese mit der entsprechenden Taste am Keyboard oder dem Symbol vom PC aus, einmal gesendet werden. Nach Empfang dieser springt der Decoder automatisch in den nächsten Programmierschritt.

Nun wartet der Decoder auf die **Position** und **Adresse** des 2.Gleisanschluß.

Die weiße Signalleuchten blinken doppelt.

Dieses Spiel wiederholt sich nach oben gezeigter Reihenfolge.

3fach blinken -> **3.Gleisanschluß**

4fach blinken -> **4.Gleisanschluß**

usw.

Nach dem 8. und 16.Gleisanschluß beginnt die Signalleuchte wieder nur 1fach zu blinken. Niemand würde wirklich max.24 Blinkzeichen mitzählen wollen.

Der Programmiervorgang kann durch Eingabe der 24. Position oder jederzeit durch unterbrechen der 16V~ Stromzufuhr beendet werden.

Bitte die Stromzufuhr nicht mittels k84 unterbrechen, da dieser Stellbefehl bzw. dessen Adresse auch im Decoder abgespeichert würde.

Also entweder Schalter installieren oder Stecker ziehen.

Nun sollte sich die Bühne direkt steuern lassen, d.h. nach Senden der entsprechenden Adresse fährt die Bühne mit dem naheliegendsten Ende den entsprechenden Gleisanschluß in der zuvor eingestellten/letzten Drehrichtung an.

# **Beispiel:**

Die grünen Punkte sollen die installierten Gleisanschlüsse darstellen.

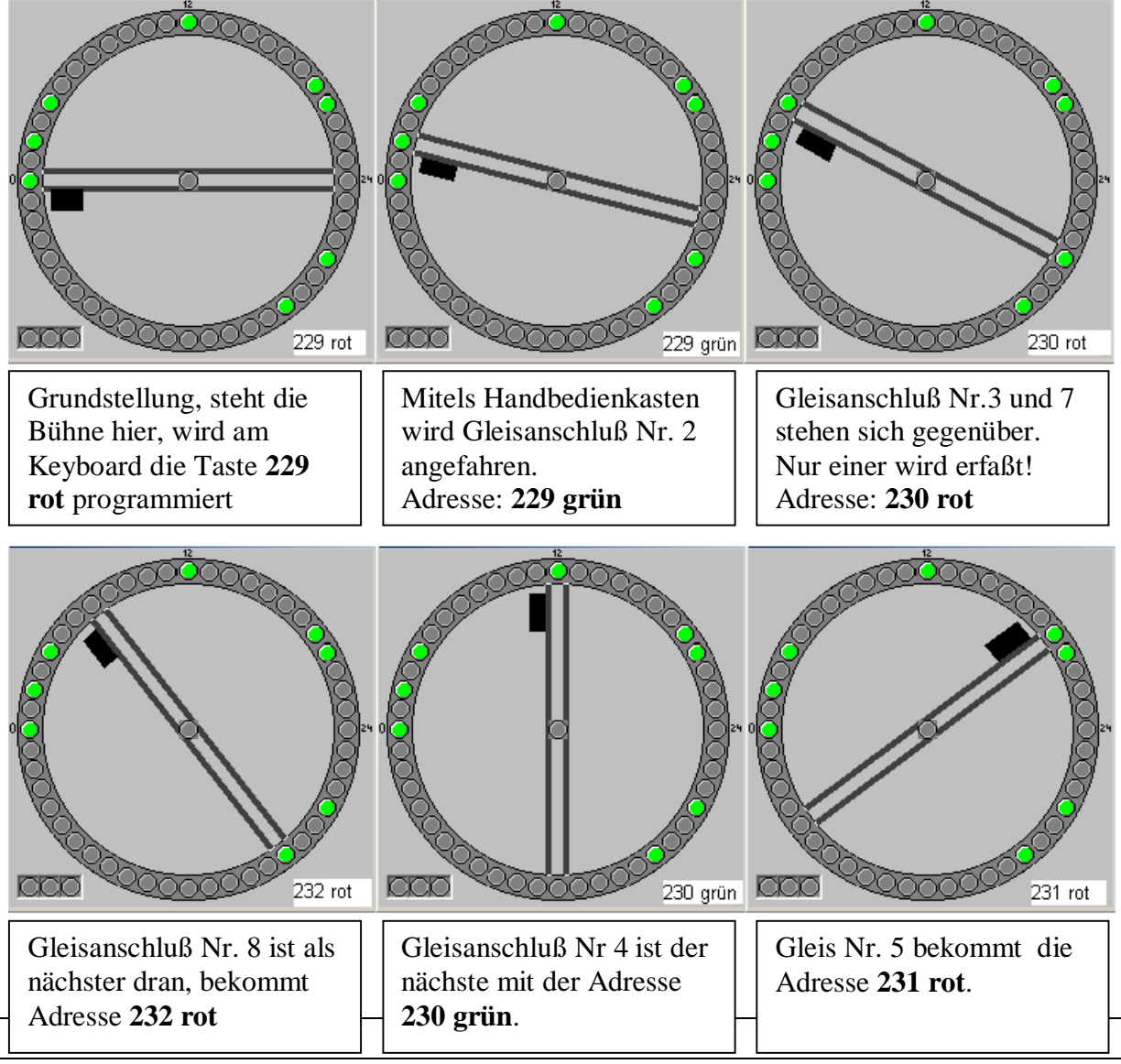

Gleis Nr. 6 erspare ich mir aus Platzgründen.

An diesem Beispiel soll deutlich werden, das nur max.24 Anschlüsse, und diese auch nur mittels einer 172,5° Drehung programmiert werden müssen/dürfen.

Eine Drehung während des Programmiervorgangs >=180° macht keinen Sinn, und ist nicht vorgesehen.